## **Mobiles Bezahlen – Sparkasse**

Beim mobilen Bezahlen zahlen Sie direkt mit Ihrem Smartphone am Kassenterminal. Wie bei einer [kontaktlosen Kartenzahlung](https://www.sparkasse.de/unsere-loesungen/privatkunden/bezahlverfahren/kontaktlos-bezahlen.html) findet die Datenübertragung per [Near Field](https://www.sparkasse.de/service/kontaktloses-bezahlen-NFC.html)  [Communication](https://www.sparkasse.de/service/kontaktloses-bezahlen-NFC.html) (NFC) statt. So ist der Bezahlvorgang in nur wenigen Sekunden erledigt. Ob Sie mobil bezahlen können, sehen Sie an dem Wellen-Symbol seitlich am Terminal oder auf dem Display. Überall dort, wo Sie kontaktlos bezahlen können, ist auch mobiles Bezahlen möglich.

Schritt 1:

Laden Sie die App "Mobiles Bezahlen" aus dem Google Play Store auf Ihr Smartphone herunter und öffnen diese.

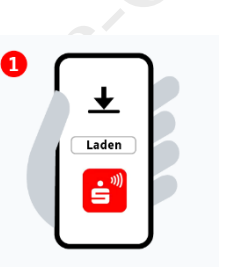

e" ...... PIN<br>festlegen

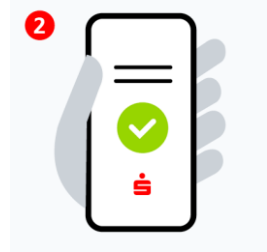

Schritt 2:

Stimmen Sie den Lizenz- und Nutzungs-bedingungen zu und beachten Sie die Datenschutzerklärung, um weiter im Prozess fortfahren und Ihre Sparkasse eingeben un

Legen Sie eine selbstgewählte PIN für die App fest und aktiveren Sie optional die biometrische Anmeldung.

> Fügen Sie nun Ihre digitalen Karten hinzu. Dazu geben Sie Ihre Online-Banking-Daten ein und fahren mit dem Log-in fort.

> > Wählen Sie ein TAN-Verfahren aus.

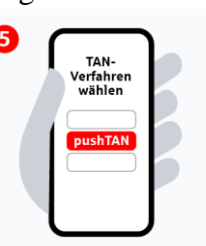

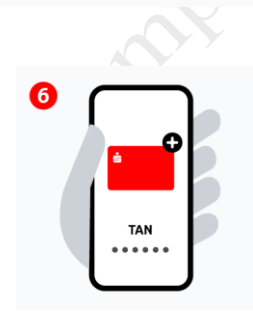

Fügen Sie nun die gewünschte Karte zur digitalen Nutzung hinzu und bestätigen Sie dies per TAN. Anschließend sind Sie bereit zum mobilen Bezahlen.

Nähere Informationen – [hier klicken >>>](https://www.sparkasse.de/unsere-loesungen/privatkunden/bezahlverfahren/mobiles-bezahlen.html#einrichtung)